# **Öven to Berieksnaams**

## **1. Renoveern**

Dat Szenario vun düsse Öven: Wi hebbt en uurool bufällig Slott köfft un wüllt dat vun Grund op renoveern. Achterna schall dat to en floreern Hotel- un Restaurantbedreev warrn. (Na, denn man to!) Wi wüllt en Överslagsreknung maken, wat bi dat Ganze kostenmäßig rutkümmt. Dat is natüürlich en Speelwisch un överhaupt nich realistisch. – De Lösungen to de Opgaven staht achtern!

De Tabell, de wi dorto maken wüllt, süht so ut:

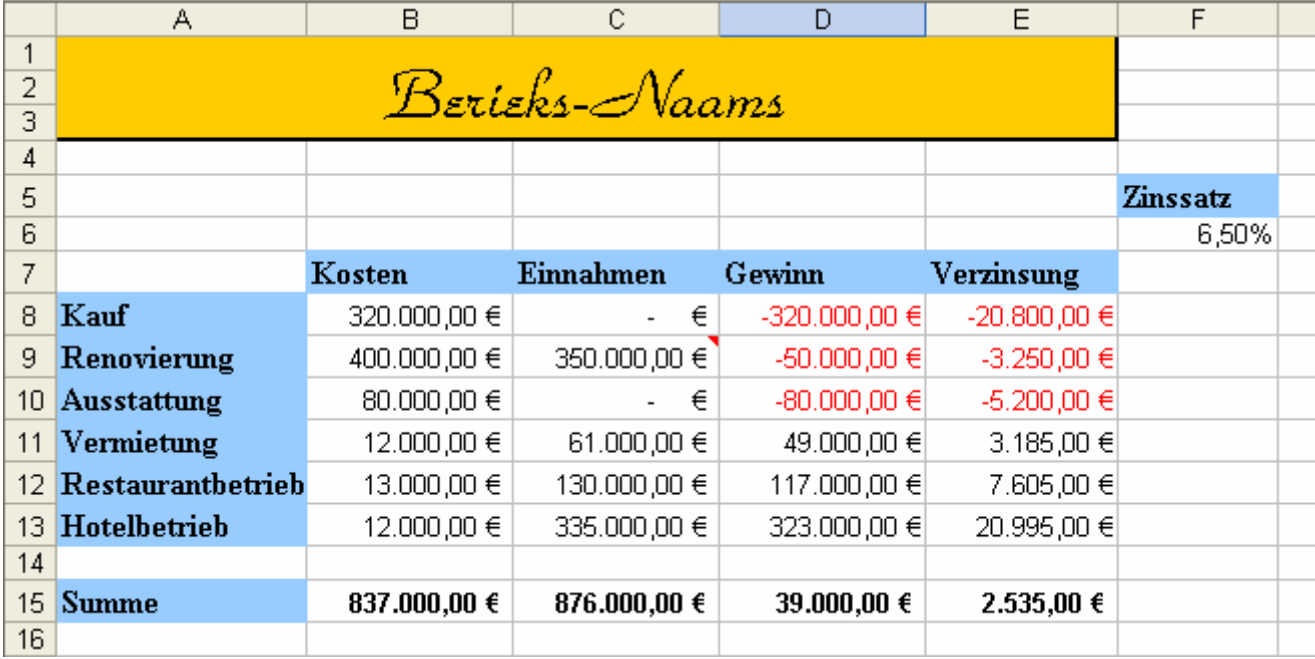

#### **Opgaav 1**

- Leggt Se sik en nieg Tabellnblatt in SeEhr Arbeitsmapp an! Geevt Se dat Tabelnblatt en vernünftigen Naam. – Bewohrt Se alle düsse Öven good op! Spiekern nich vergeten!
- Erstellt Se op dat niege Blatt de Tabell. Sie die Tabelle. De Tallen in de Spalten "Kosten" un "Einnahmen" mööt Se natüürlich intippen; de Tallen in de annern Spalten warrt mit Formeln utrekent.
- För dat Renoveern kriggt Se orrig Geld vun'n Denkmalschutz dorto. Draagt Se dat as Kommentar an de tohöörn Zell Renovierung/Einnahmen in!

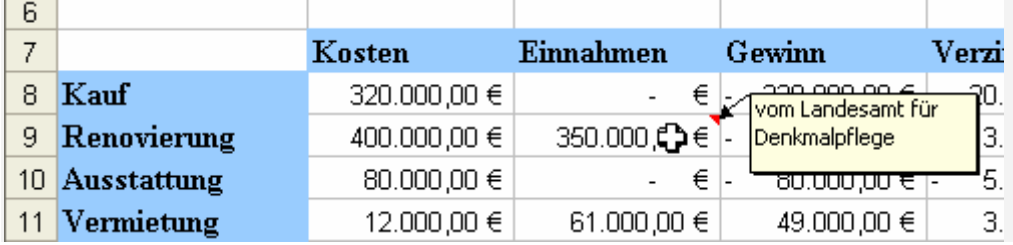

- Nu geevt Se de enkelten Berieken düsse Berieksnaams:
	- **Kosten** för B8:B13
	- **Einnahmen** för C8:C13
- Sett Se in Spalt D de Formel för den Gewinn in, indem dat Se düsse Berieksnaams bruukt.

#### **Opgaav 2**

- Geevt Se den Beriek mit de Gewinne den Berieksnaam **Gewinn**.
- Berekent Se de Summen vun de Kosten, de Einnahmen un de Gewinne as in düt Bild, indem dat Se de jewieligen Berieksnaams bruukt: =SUMME(Kosten)
- Nu wüllt wi de Verzinsung utreken. Wi doot so, as geev dat för borgtes Geld un för Goodhebben densülvigen Zinssatz – schoonst dat bi en normale Bank nienich so is.
- De Zinssatz kriggt en egen faste Zell un de Zell kriggt natüürlich en Naam! Geevt Se ehr den Naam **Zinssatz**.
- Nu berekent Se de Verzinsung eenfach dör de Formel "Gewinn mal Zinssatz". Bruukt Se dorto bloots Berieksnaams un Zellnaams.
- Nu noch mal bi't Zellformaat bi. Geevt Se de Zelln, in de Euro-Bedrääg staht, en Währungsformat, bi dat negative Bedrääg in Root wiest warrt.

#### **Extra-Opgaav**

- Kopeert Se de ganze Tabell op en nieges Tabellnblatt (evtl. noch en nieges Blatt infögen).
- Kunnerleert Se, wat de Berieksnaams mitkopeert worrn sünd. –– Slussfolgerung: Berieksnaams sünd in een Arbeitsmapp eenmalig!

# **2. Prieskalkulaschoon**

Maakt Se de Prieskalkulaschoon apen, de Se in de Öven för afsolute Adressen al maakt harrn, un erstellt Se alle Formeln nieg, indem dat Se Berieksnaams bruukt, wo dat mööglich is! De enkelten Zelln baven över de Tabell harrn ja al afsolute Adressen; nu schallt ok de Spaltenberieken, de in de Bereknen ingaht, Naams kriegen, dat achterna de Formeln för jedeen good to lesen sünd. – De Rekenvörgäng sünd desülvigen as in de fröhere Öven! Dor schall also ok datsülvige rutkamen!

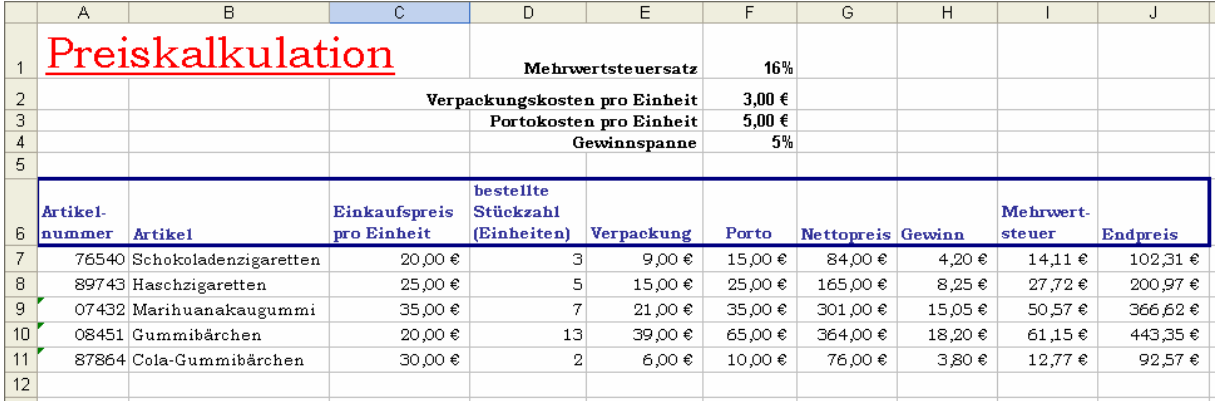

# **Lösungen**

# **1. Renoveern**

### **Opgaav 1**

Dat Anleggen vun de Tabell is eenfach. De grote Zell baven warrt dör dat Verbinnen vun enkelte Zelln maakt: Zelln tosamen markeern, denn op dat Icon **kallen** klicken.

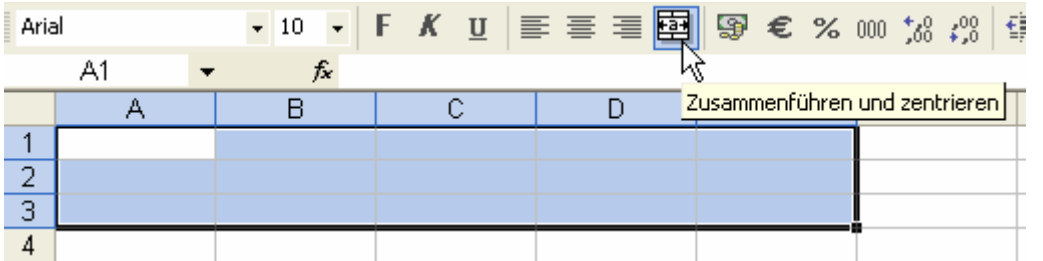

Denn kann de Zell formateern warrn – bunt, Schrift usw.

Wa güng dat noch mit de Kommentaarn? Süh na in't Lehrbook op Siet 56 – orr eenfach in dat Kontextmenü vun de Zell!

Mit dat Vergeven vun de Berieksnaams kaamt Se wiss trecht:

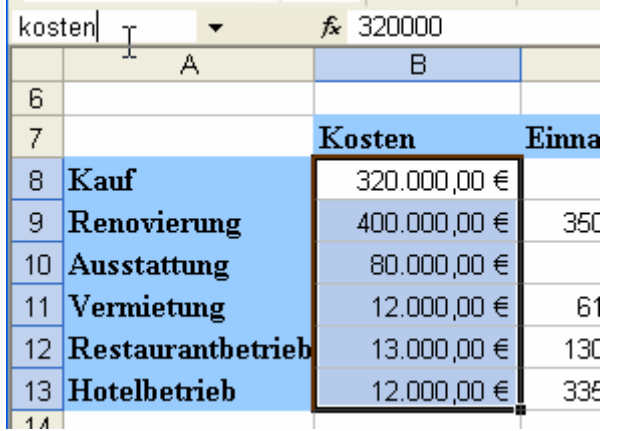

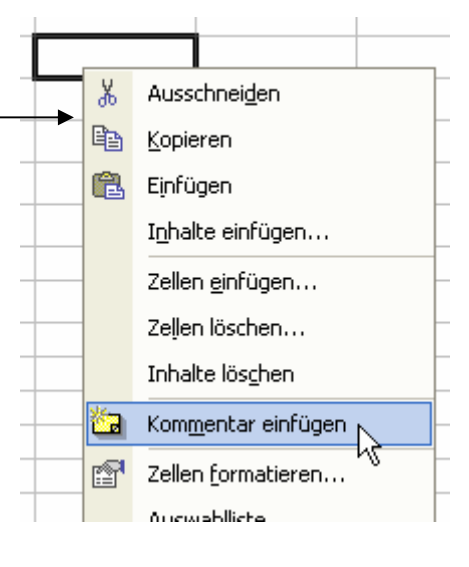

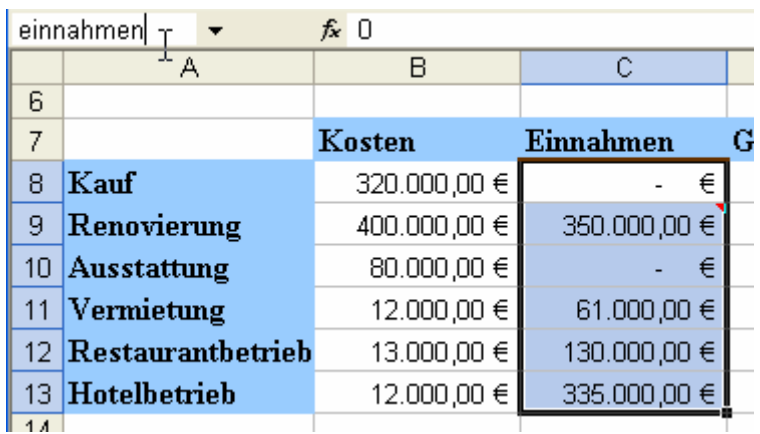

De Formel warrt denn so erstellt:

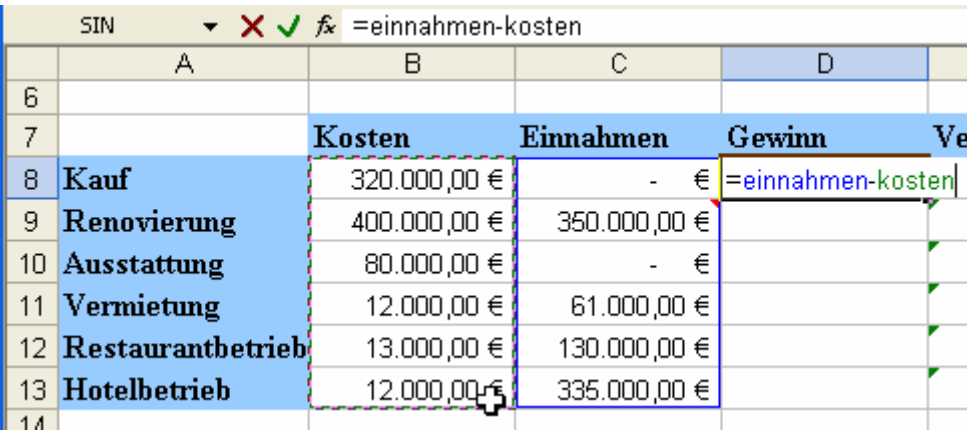

...un rünnerkopeert! Överall steiht denn desülvige Formel. Excel kriggt avers jümmers de Zelln ut de aktuelle Reeg tofaat.

*<u>Republication</u>* 

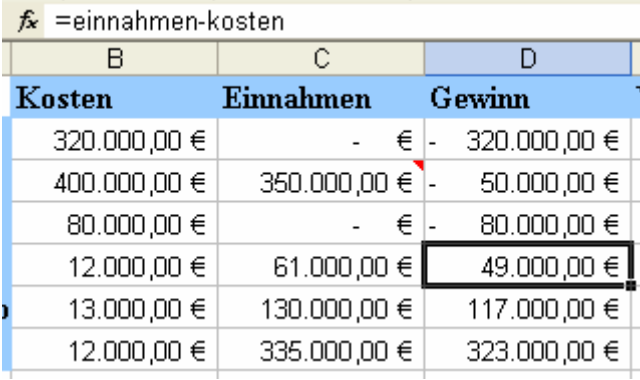

### **Opgaav 2**

De Berieksnaam **Gewinn** is gau maakt. ▶

Jüst so lett sik licht de Summe vun de Kosten, de Innahmen, den Gewinn usw. trecken. Markeert Se in de Summe eenfach den Beriek (orr föögt Se den Berieksnaam över den Dialoog **Einfügen | Namen | Einfügen** in; dat geiht ok in de Summen-Funkschoon!).

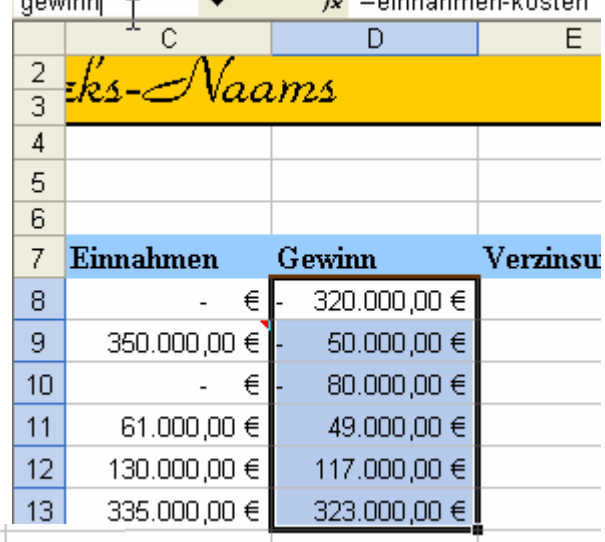

**A** *international contract* 

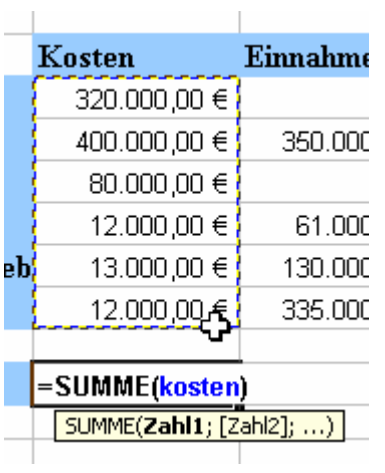

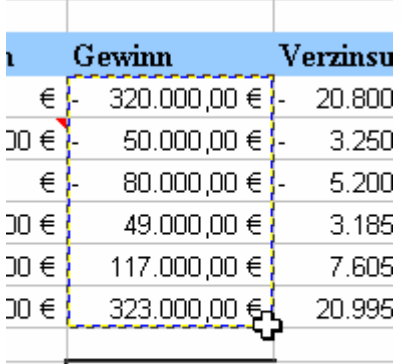

00 €  $=$  SUMME(gewinn)

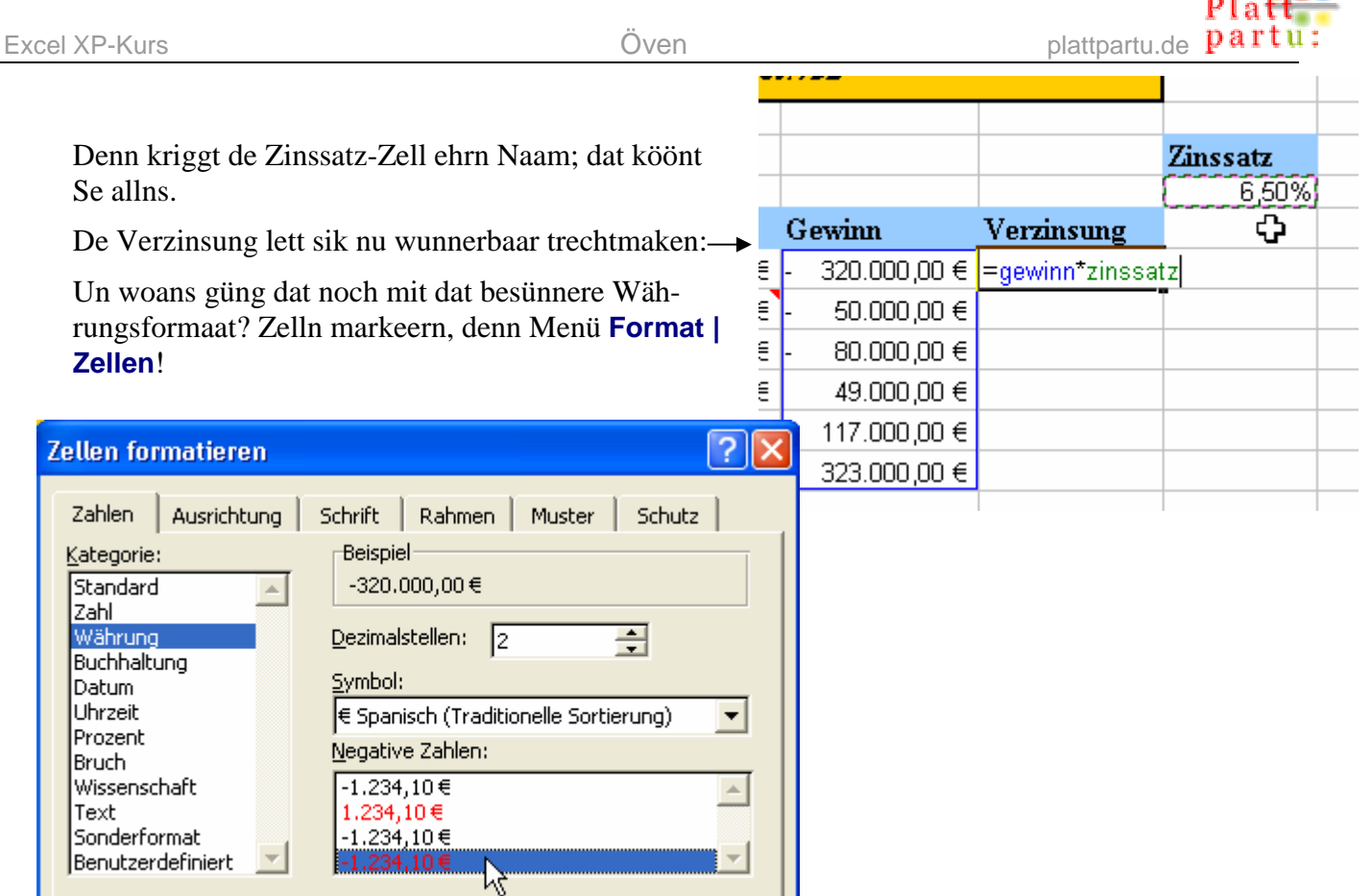

### **Extra-Opgaav:**

Allens markeern, kopeern **un** op't niege Tabellnblatt wedder infögen. – Toeerst mal süht dat villicht snaaksch ut – nix as Rauten. De Spalten sünd to small! Maakt Se ehr breder. Optimaal breed.

Un woans köönt Se rutkriegen, wat de Zellnaams mitkopeert warrt? Markeert Se t.B. alle Zelln, in de de Kosten staht – denn schull in dat Namenfeld de Naam **Kosten** vörtüüg kamen! Kümmt he avers nich.

Se köönt de Kosten un ok de Einnahmen in düt Tabellnblatt ännern – de Formeln ännert

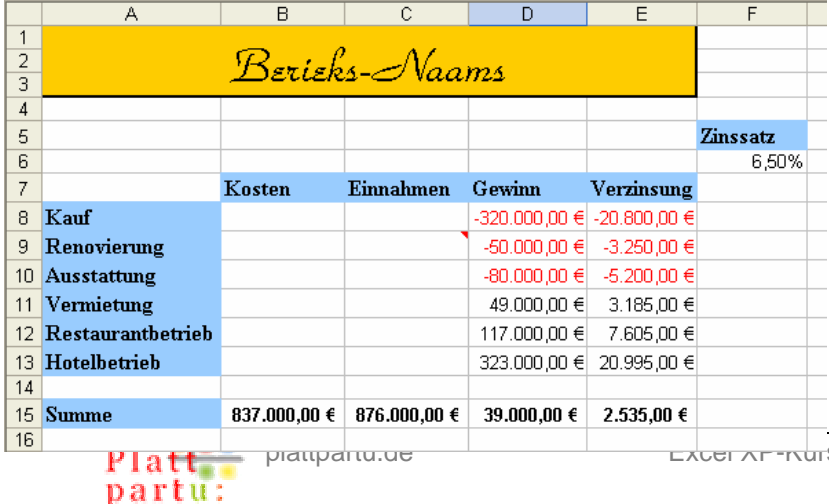

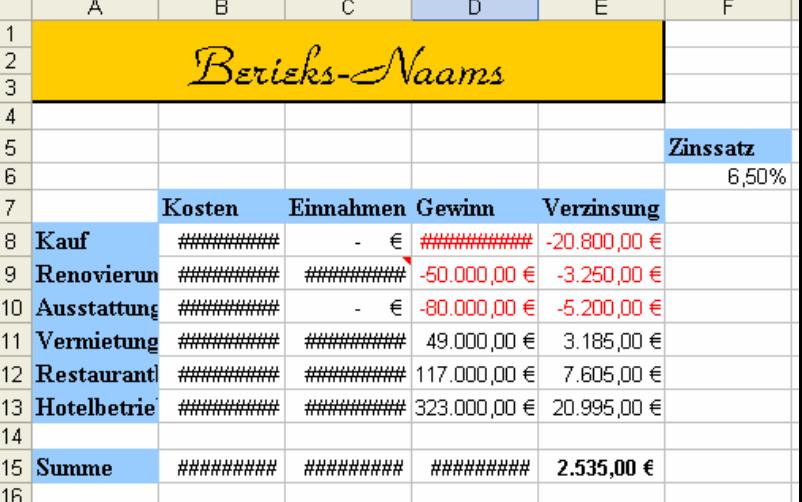

ehr Ergeevnisse nich. Huch? Wi weern dat doch wennt, dat de Formeln foorts nieg reken doot?! Wat is dor los? Wi dreiht de Dumenschruuv noch mehr an: Wi löscht de Kosten un de Innahmen – de Formeln arbeit liekers wieder! Nu kümmt dat rut: Mit de Werte, de hier bi Kosten un Einnahmen staht, warrt gor nich rekent! De Formeln greept op de Berieken in dat annere Tabellnblatt to!

platter  $\mathbb{R}^n$   $\mathbb{R}^n$   $\mathbb{$ 

**CONTRACTOR** 

# **2. Prieskalkulaschoon**

Toeerst erstellt Se sik de "nakelte" Kalkulaschoon, bloots mit de Weerte, de indragen warrn mööt. (Se köönt dorto ok dat Tabellnblatt mit de fertige Kalkulaschoon kopeern un denn de Werte löschen, wenn Se fix sünd.)

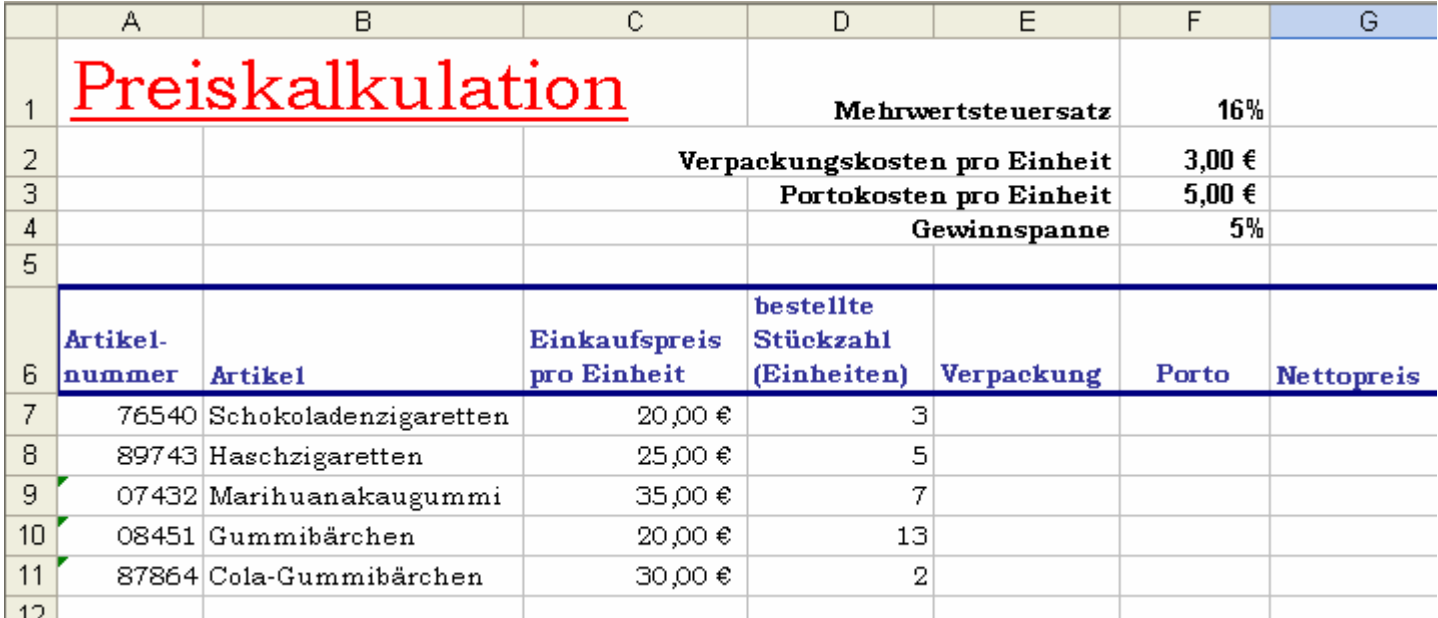

Nu kaamt de Berieksnaams. Hier mööt Se bi dat Anleggen vun de Berieksnaams vörsichtig ween, dat Se nich mit al vörhannen Naams in Konflikt kaamt (Naams vun de Zelln baven usw.)

Bi dat Erstelln vun de Formeln warrt denn munter Berieksnaams un Zellnaams kombineert – dat klappt probleemlos. Hier wiest wi dat man bloots dör Biller. De Formeln sünd licht to erstelln un klaar to verstahn – beter as tovör –, un Excel ümrahmt dorbi in bunte Klören de Berieke, dat dat en Freud is.

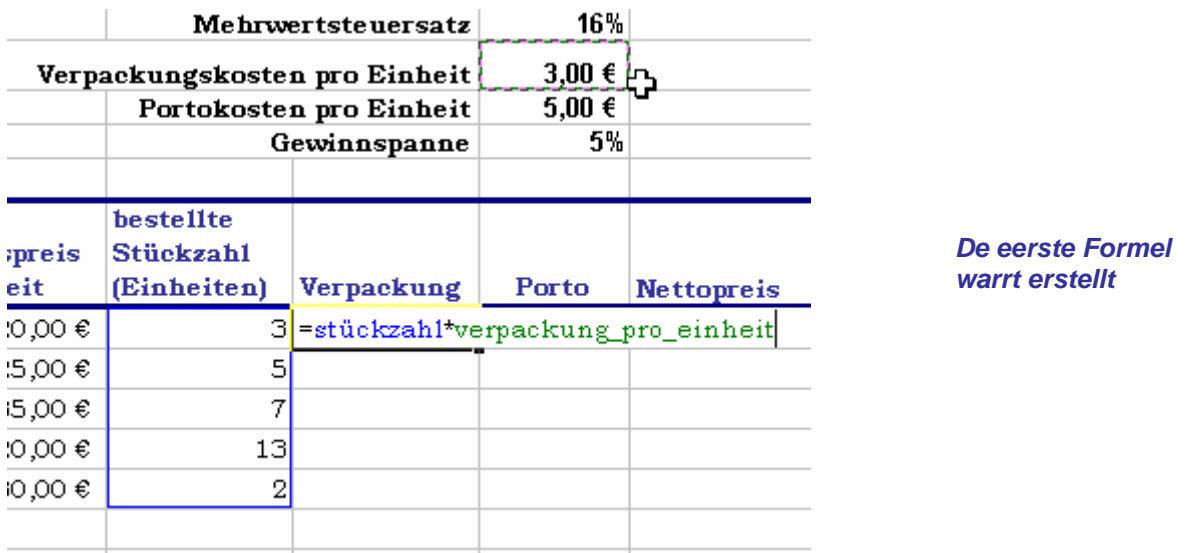

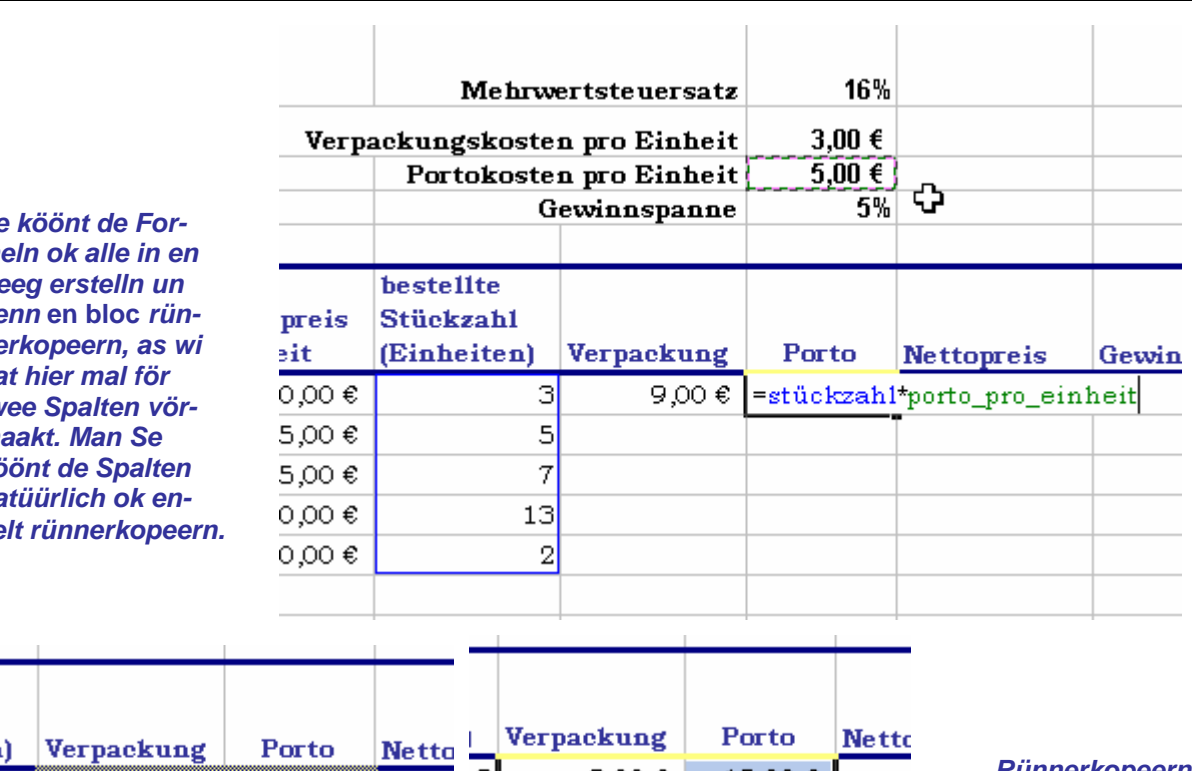

 $S<sub>ε</sub>$ *meln ok alle in en Reeg erstelln un denn* **en bloc** *rünnerkopeern, as wi dat hier mal för twee Spalten vör* $m$ *köönt de Spalten natüürlich ok enkelt rünnerkopeern.* 

![](_page_6_Picture_69.jpeg)

![](_page_6_Picture_70.jpeg)

![](_page_6_Picture_71.jpeg)

![](_page_6_Picture_8.jpeg)

![](_page_7_Picture_2.jpeg)

![](_page_7_Picture_45.jpeg)

...un de Endpries is natüürlich =netto+gewinn+mwst !

#### **Naams = Formel-Komfort**

Se seht, de Formeln, de so rutkaamt, sünd eendüdig un good verständlich – ok för Lü, de de Tabell nich sülven erstellt hebbt. Se geevt den Rekenvörgang binah so wedder, as wi uns em "in Kladde denkt". Wi denkt t.B. "Gewinn minus Kosten" un nich "\$D\$1:\$D\$15-\$E\$1:DE\$15". Formeln mit Zelladressen seht faken komplizeerter ut, as se sünd. Formeln mit sinnvulle Naams maakt dat Begriepen lichter.